THECB

# Existing Program Performance Review

Workforce, Academic Affairs and Research

Texas Higher Education Coordinating Board 4/8/2013

## **Overview**

The Texas Higher Education Coordinating Board (THECB) adopted rules to streamline the approval process for most new bachelor's and master's degree programs (Chapter 5, Subchapter C, Section 5.44). In October 2009, the THECB adopted similar rules to streamline the approval process for career technical certificate and applied associate degree programs (Chapter 9, Subchapter E, Section 9.93).

The rules include development of a process for the periodic review of the performance of existing degree programs. The undergraduate Existing Program Performance Review (EPPR) aligns with the THECB's task of outcome-based assessment and provides institutions with information to assist in program improvement. The undergraduate EPPR will not lead to or result in the closure of programs. The information is being made available to provide institutions with consistent and comparable programmatic-level data to assist with strategic planning, internal programmatic review, and program development.

#### **Award Categories and Measure Definitions**

All data are derived from CBM reports and federal databases. Institutions are not responsible for providing additional information. Three program levels have been identified for review (certificate, associate, and bachelor's). Award categories included in the review are:

- Career Technical Certificates and Applied Associate Degrees (AAS)
- Academic Associate Degrees (AA, AS, and AAT)
- Bachelor of Applied Technology (BAT) Degrees
- Baccalaureate Degrees

With input from the Undergraduate Education Advisory Committee, THECB staff developed quantitative measures of a program's performance. Most of the quantitative measures definitions align with the Accountability System measures; however, some modifications to definitions were made, as appropriate for applicability at the program level. While every effort was made to develop measures that are consistent across program types, some variation exists because of the different nature and purpose of each program type.

THECB staff have determined that evaluating comparable quantitative measures of similar undergraduate programs may help institutions define program efficiency and effectiveness. Institutions may consider using this data for internal programmatic review of student success and program performance indicators. At this time, institutions will not be required to respond to the THECB based on the review information nor will the information be used for current program evaluation. However, EPPR data may be used in the staff evaluation of new program requests for doctoral programs, engineering programs, and programs costing over \$2 million.

#### **Statewide and Accountability Peer Group Program Review**

The data for all programs is processed annually and posted on the THECB website. THECB staff will review selected programs on a rotating basis over a 10-year period. The review consists of a summative evaluation of statewide and Accountability Peer Groups trends in reviewed disciplines.

#### *Career Technical Certificates, Applied Associate & Baccalaureate Programs:*

THECB staff developed a year-by-year schedule of 2-digit Classification of Instruction Programs (CIP) code. All programs within the 2-digit CIP code are reviewed at the 4 digit level.

#### [Review Schedule by CIP Code](http://www.thecb.state.tx.us/reports/DocFetch.cfm?DocID=2671&Format=PDF)

#### *Academic Associate Programs:*

.

As many institutions' data are not subdivided at the programmatic level, all data for academic associate programs is presented and reviewed as a single unit.

# **Contents**

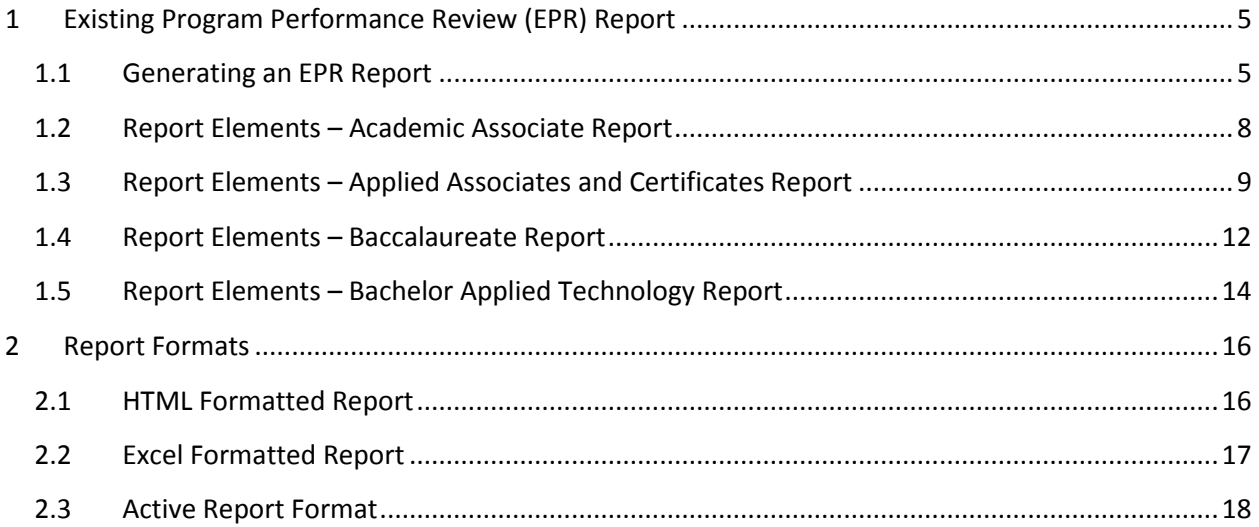

# <span id="page-4-0"></span>**1 Existing Program Performance Review (EPR) Report**

## <span id="page-4-1"></span>**1.1 Generating an EPR Report**

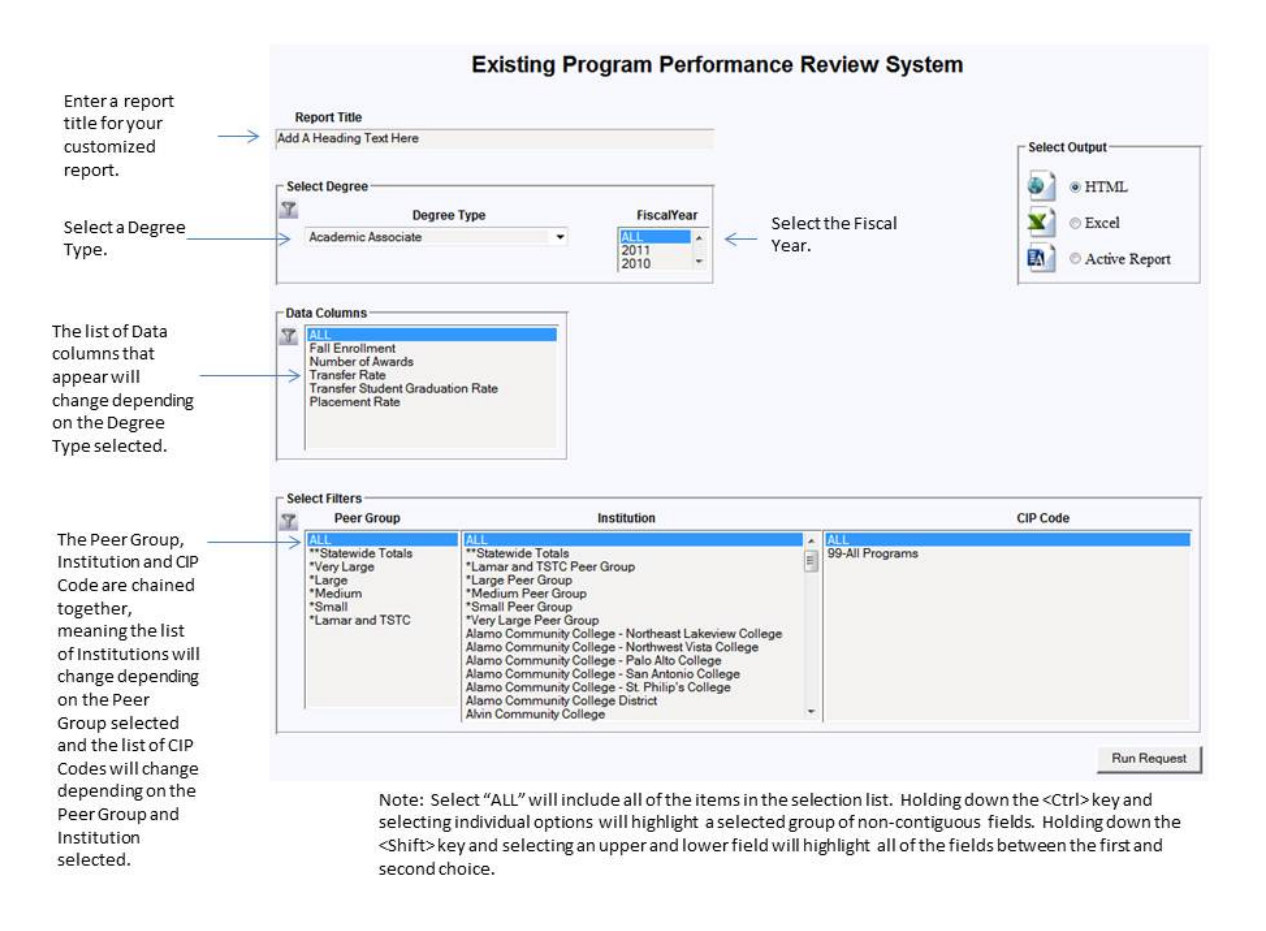

#### **Figure 1-1**

The Existing Program Performance Review System generates interactive reports for the following degree types:

- Academic Associate
- Applied Associates and Certificates
- Baccalaureate
- Bachelor Applied Technology

To generate a report:

- 1 Enter a **Report Title**.
- 2 Select a **Degree Type**.
- 3 Select a **Fiscal Year**.
- 4 Select **the Data columns/Measures** that will appear in the generated report. Selecting "ALL" will include all of the Data columns/Measures.

**NOTE:** The list of Data columns will change depending on the Degree Type selected in Step 2.

5 Select the **Peer Group**.

**NOTE:** The list of Peer Groups will change depending on the Degree Type selected in Step 2.

6 Select an **Institution**.

**NOTE:** The lists of Institutions that appear in this list will change depending on the Peer(s) Group selected in Step 5.

- 7 Select **a CIP Code(s)**.
- 8 Select a report **Output type** (HTML, Excel, Active Report).
- 9 Click on the **Run** command button.

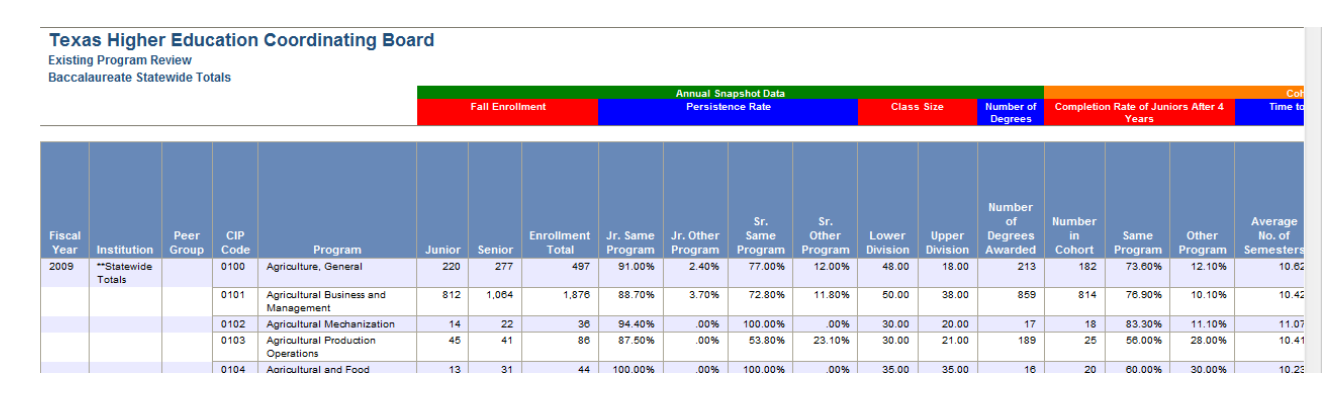

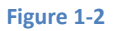

#### Helpful Hint if you are generating a report in Excel

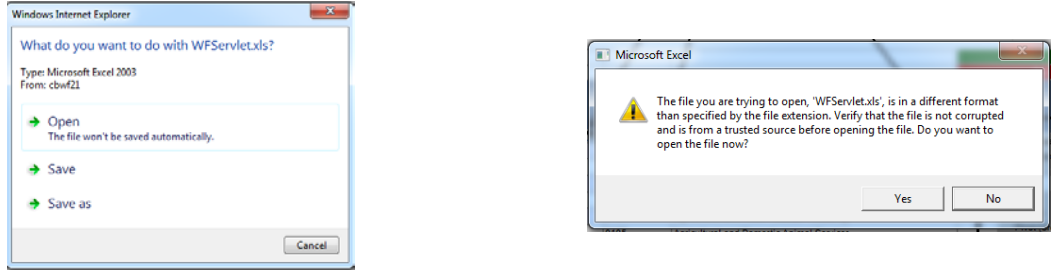

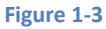

If you are generating an Excel report, two popup windows will appear. The first is asking if you would like to "Open", "Save" or "Save as". For help in selecting the option that will best meet your needs, refer to Table 5 in section 2.2. The second popup may appear behind the browser window. If you do not see

the second popup window, minimize the other windows and select "Yes." The second popup window is informing you that the version of Excel being used to generate the report and the version on your local computer may differ.

The Existing Program Review report will be grouped by

- Annual Snapshot
- Cohort Data

To view a list of measures, data columns and definitions associated with Annual Snapshot and Cohort Data, see tables 1 through 4 in this section.

<span id="page-7-0"></span>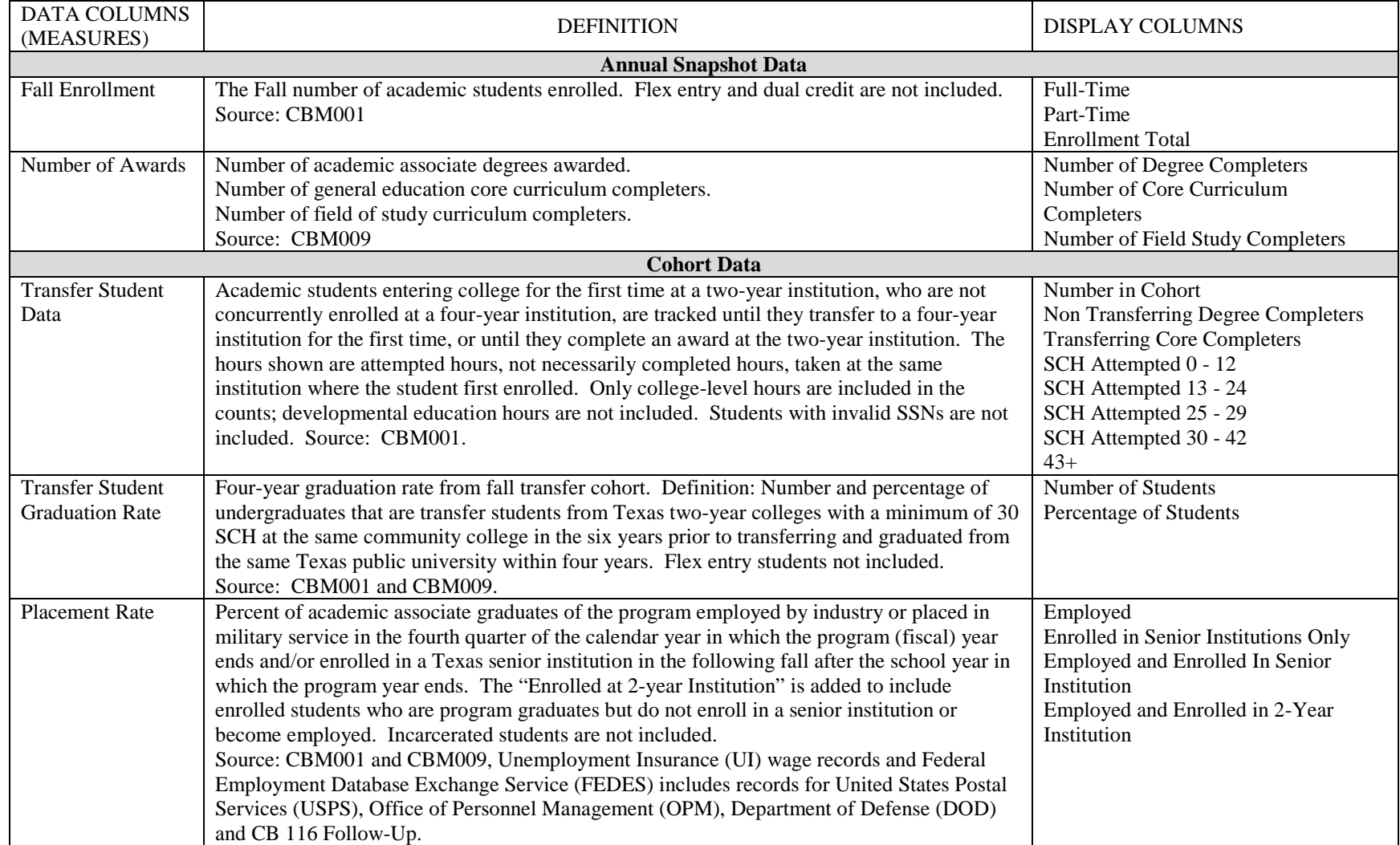

# **1.2 Report Elements – Academic Associate Report**

# **1.3 Report Elements – Applied Associates and Certificates Report**

<span id="page-8-0"></span>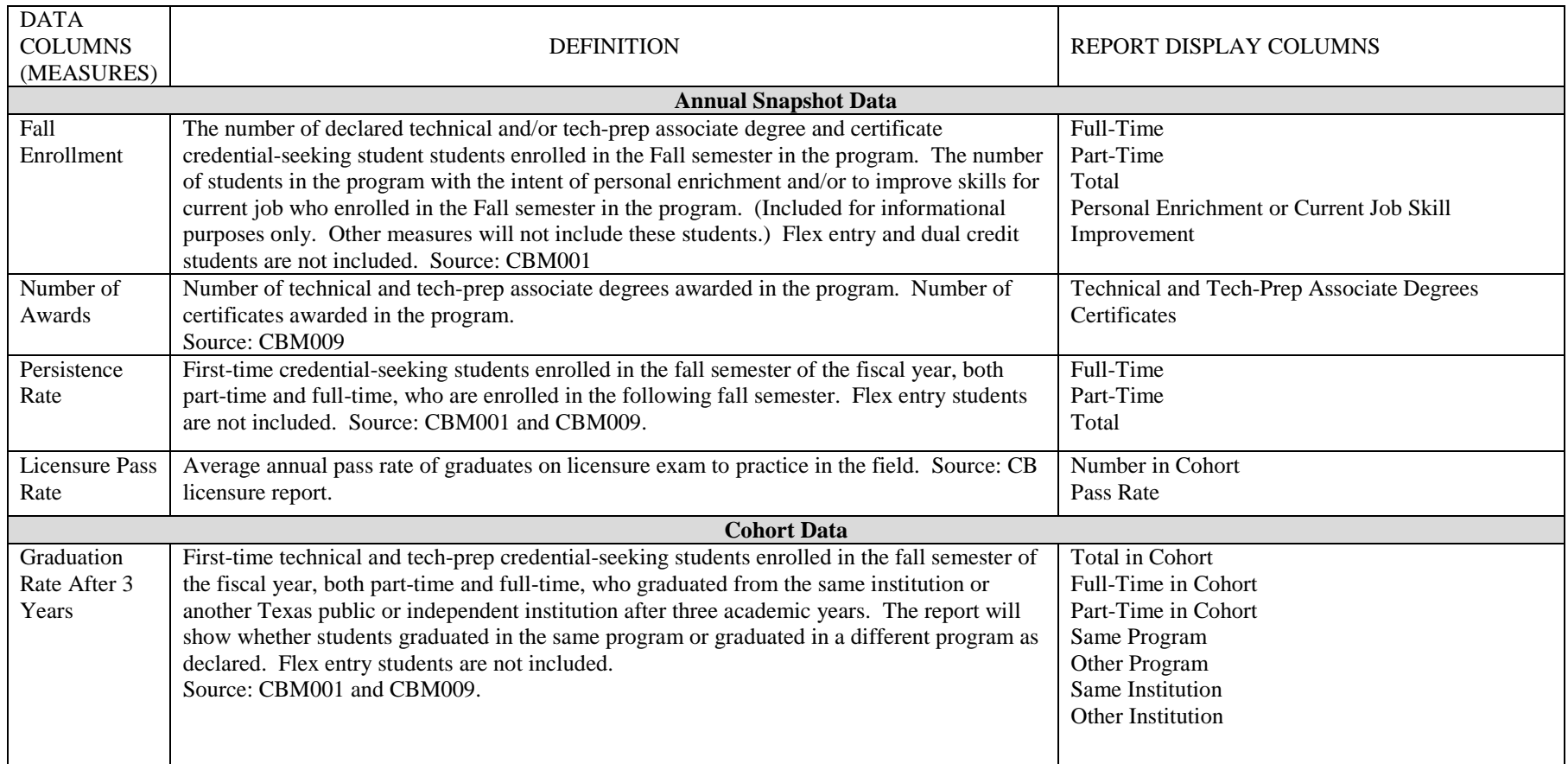

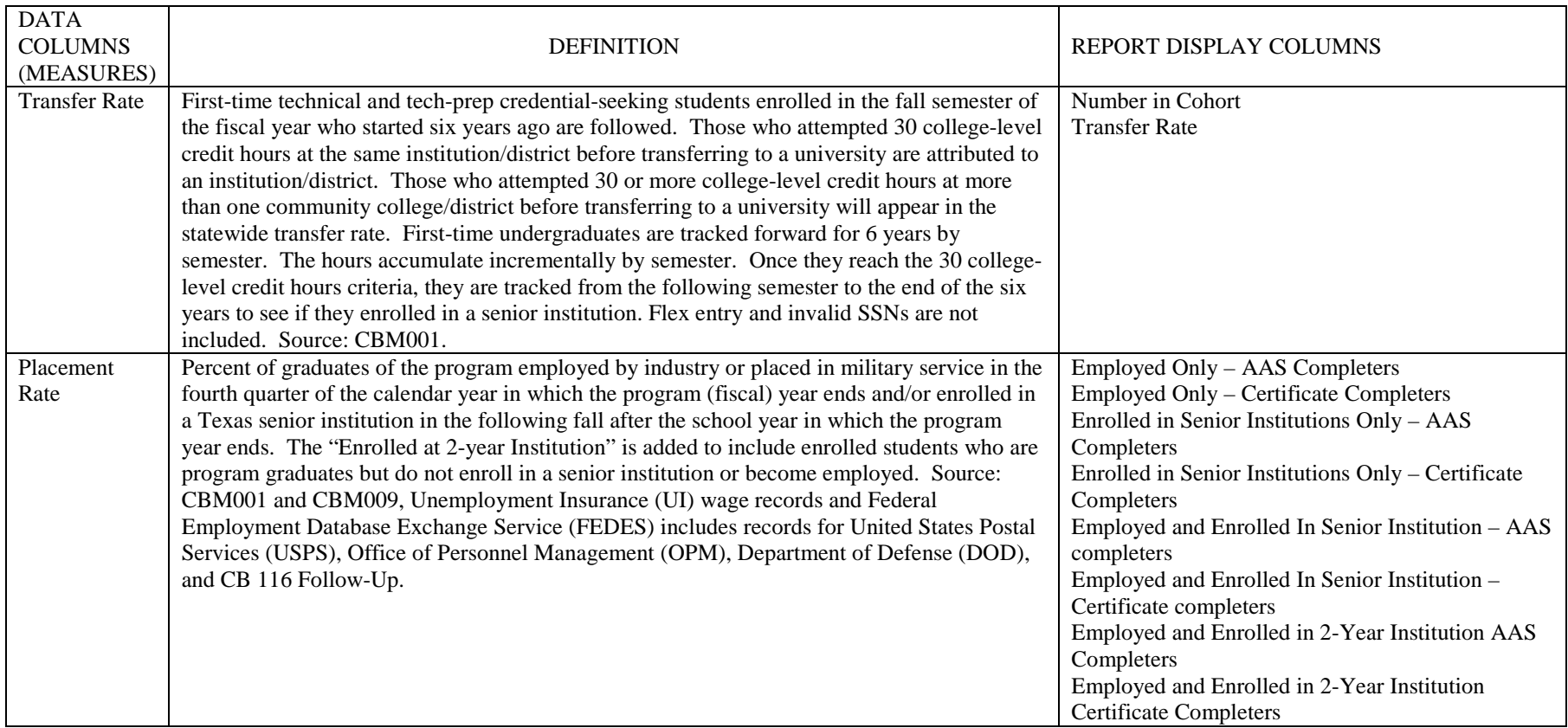

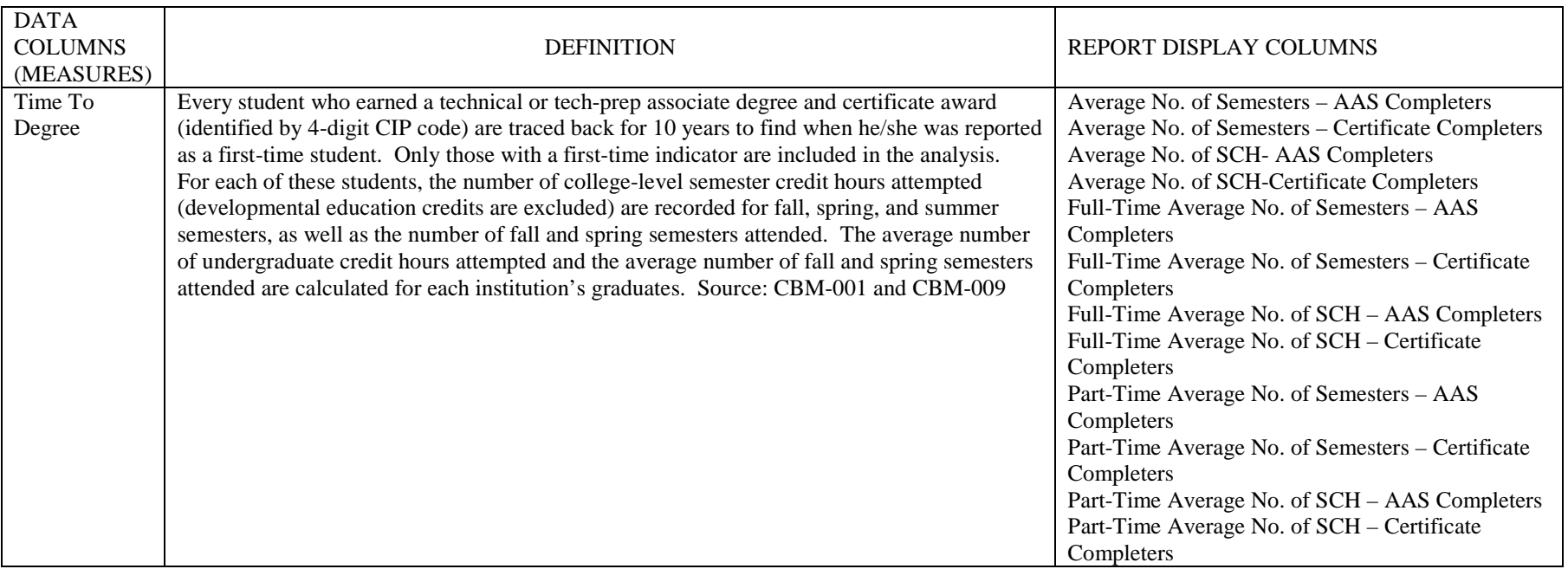

# **1.4 Report Elements – Baccalaureate Report**

<span id="page-11-0"></span>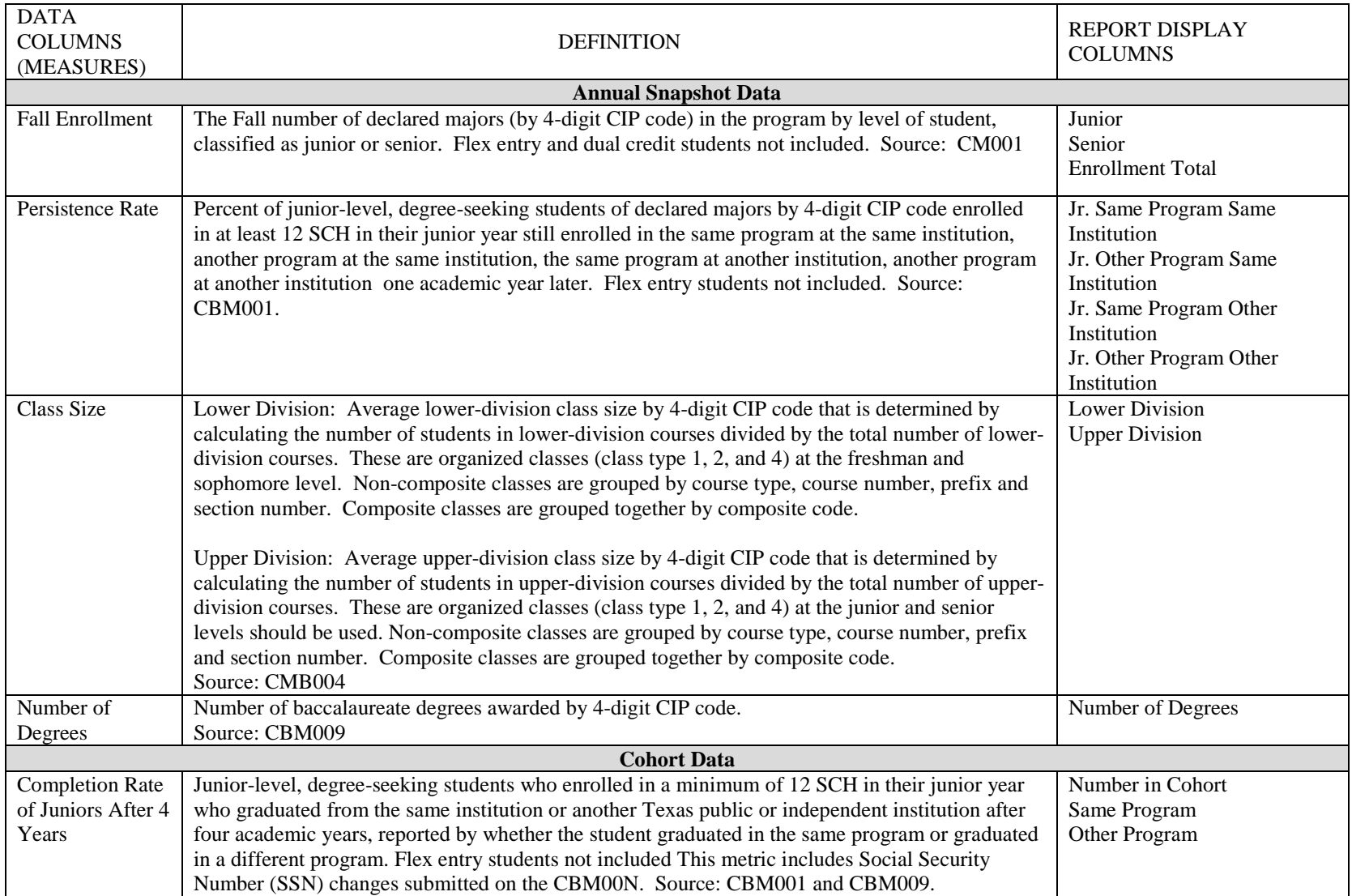

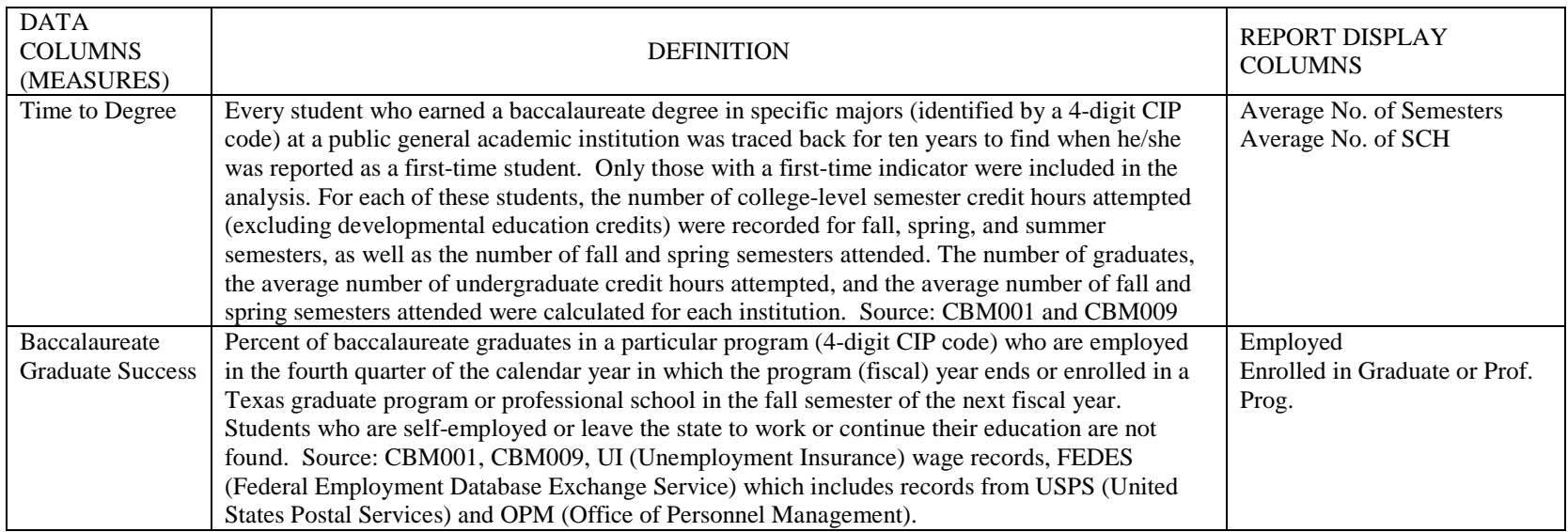

# **1.5 Report Elements – Bachelor Applied Technology Report**

<span id="page-13-0"></span>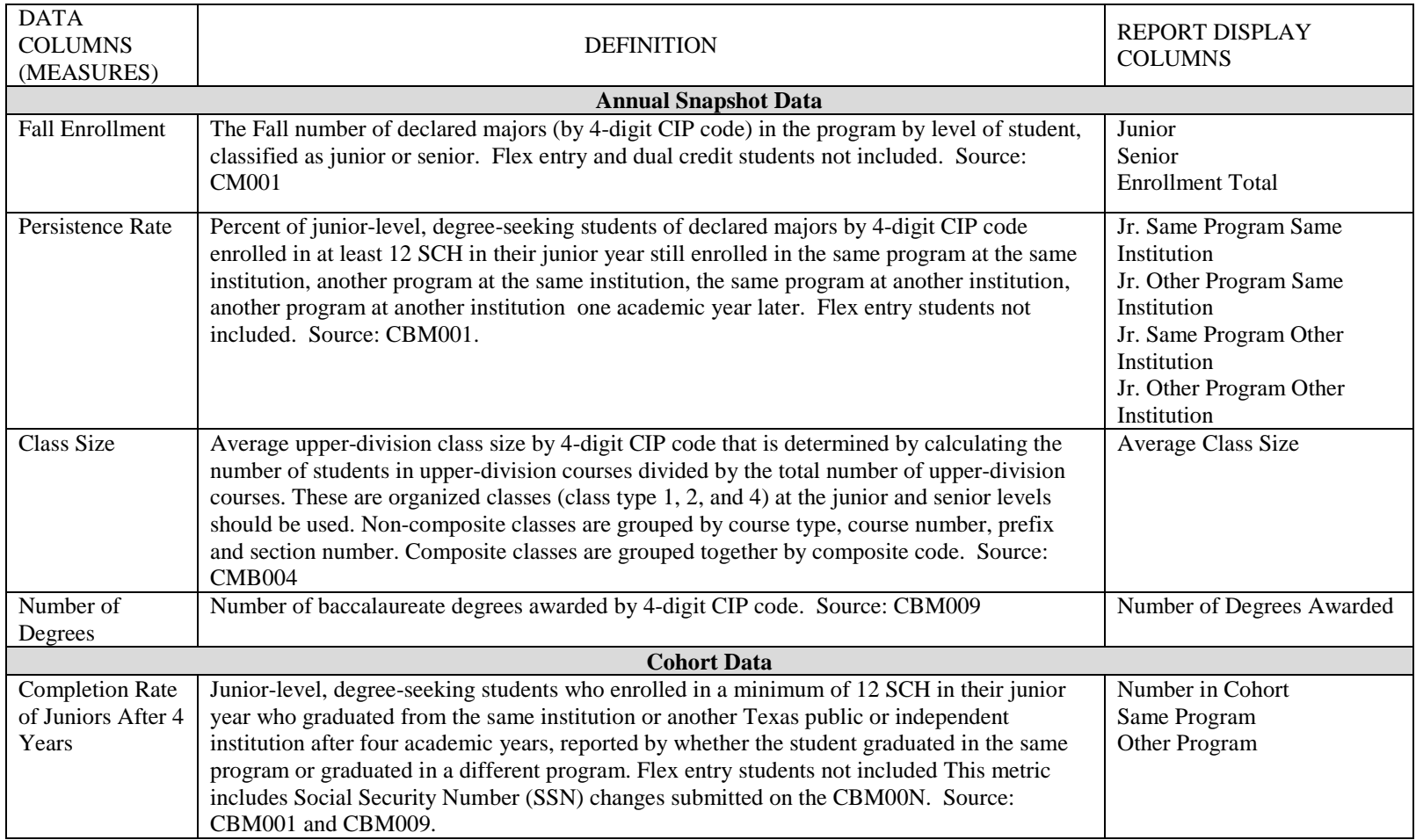

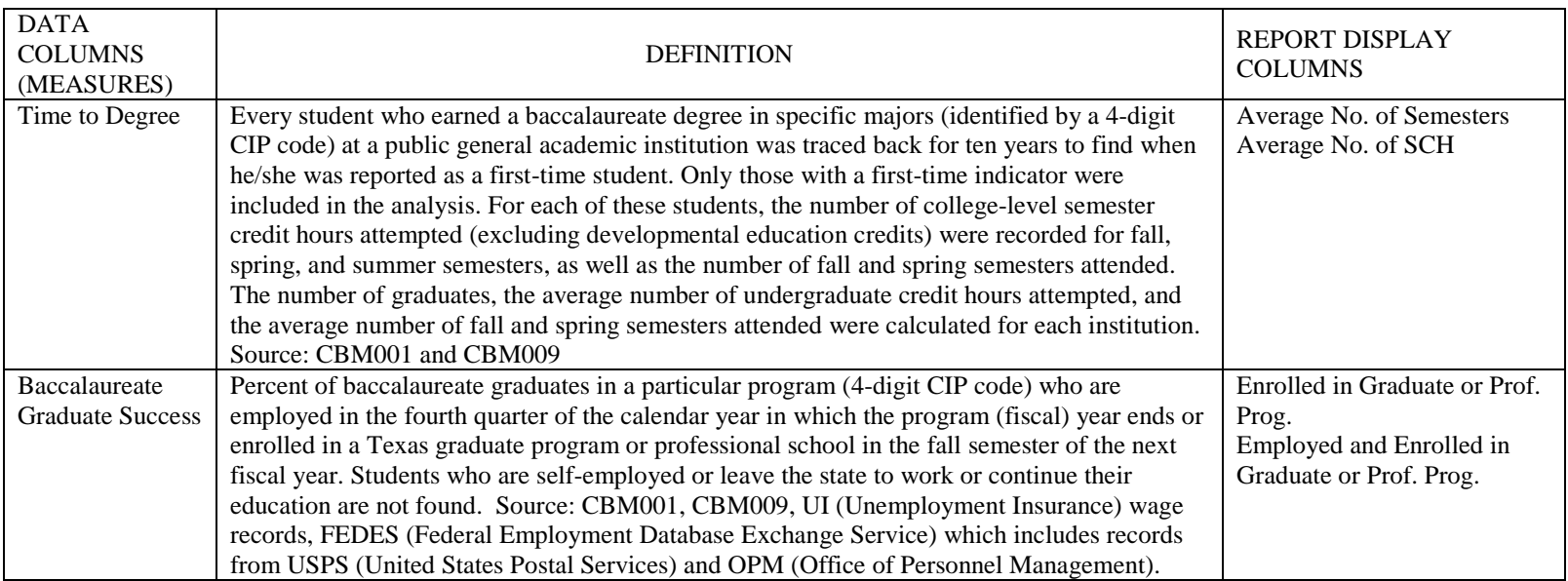

## <span id="page-15-0"></span>**2 Report Formats**

The Existing Program Review report can be generated in three different formats.

- HTML
- Microsoft Excel
- Active Technology (Active Reports)

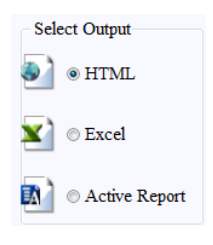

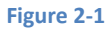

#### <span id="page-15-1"></span>**2.1 HTML Formatted Report**

The HTML option generates a standard HTML report that is viewable via your internet browser. To manipulate data in the report, generating an Excel or Active will provide you with more flexibility. Both Excel and Active Report allow data manipulation such as filtering and sorting data columns.

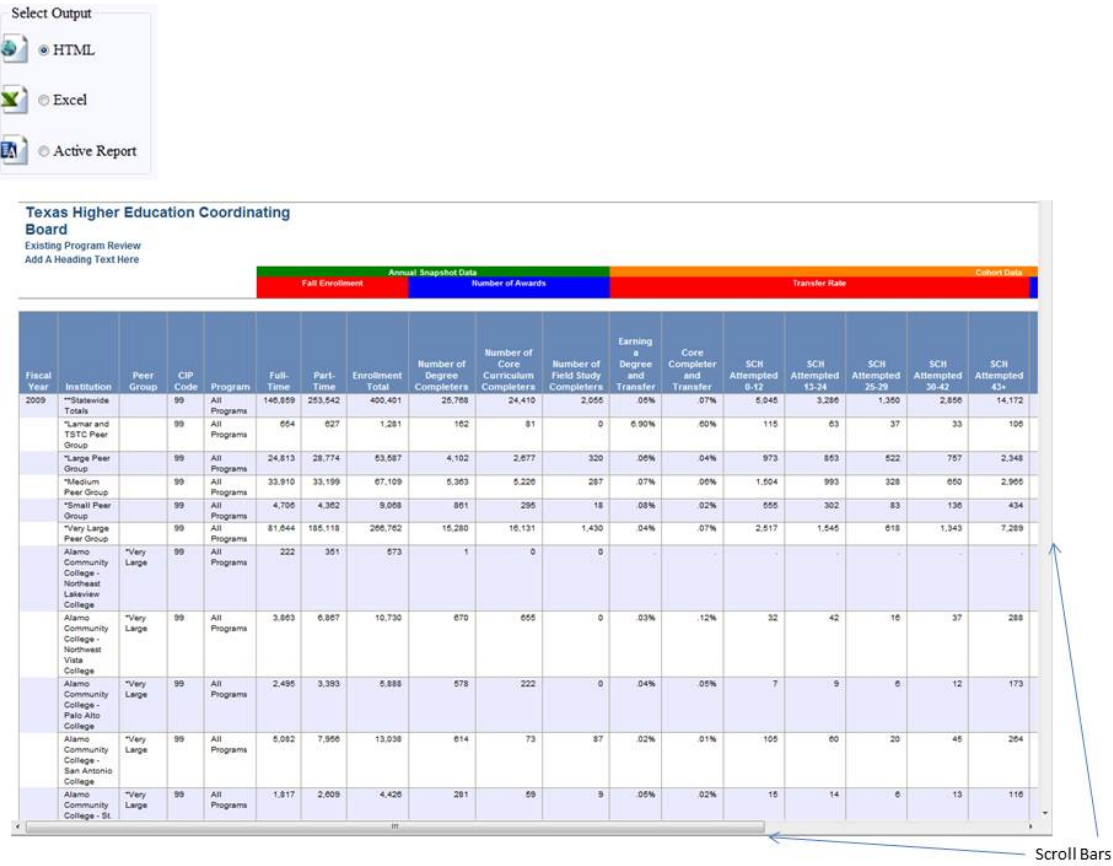

### <span id="page-16-0"></span>**2.2 Excel Formatted Report**

Generating the EPR report in an Excel format provides you with all of the functionality and capability of Excel such as sorting, filtering, and performing data aggregation. To view the Existing Program Review report in Excel, you must have MS Excel installed on your local computer.

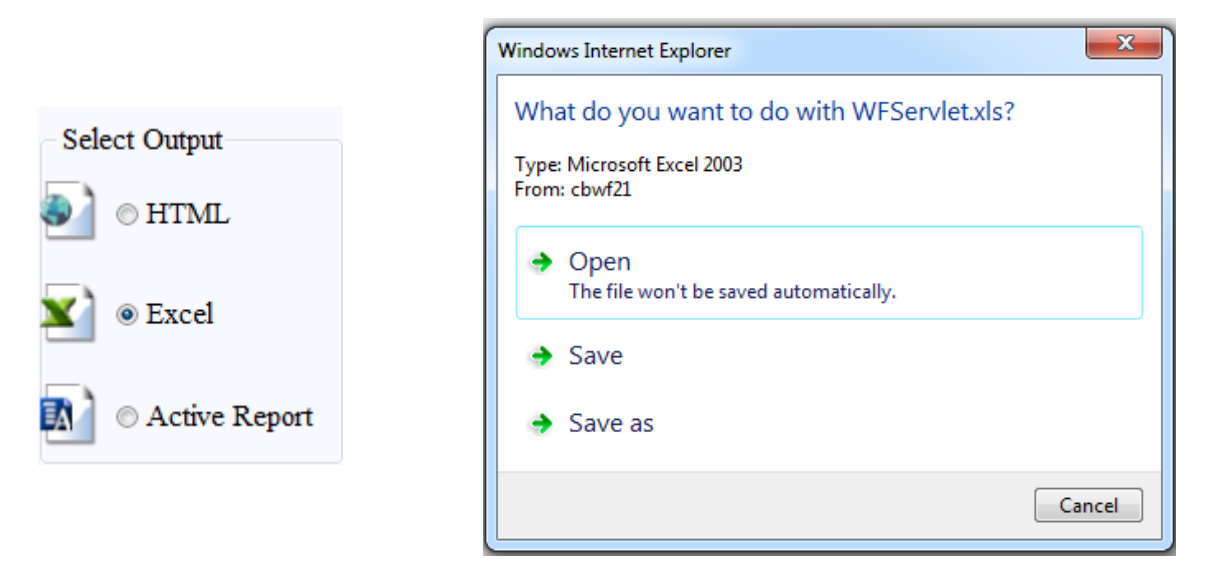

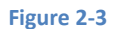

Running the report as in Excel format will offer the end user three choices.

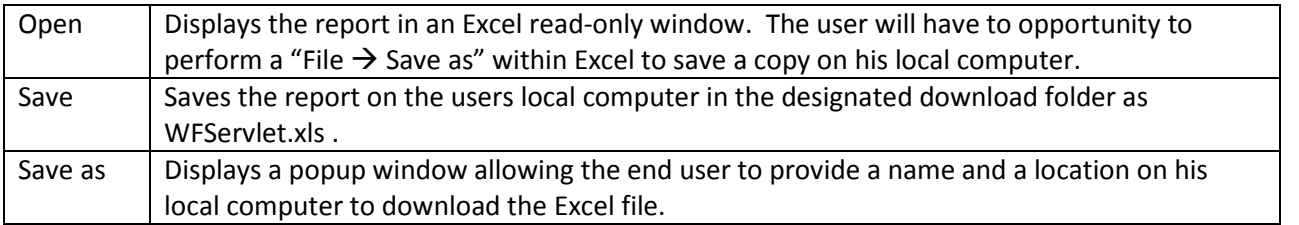

**Table 5**

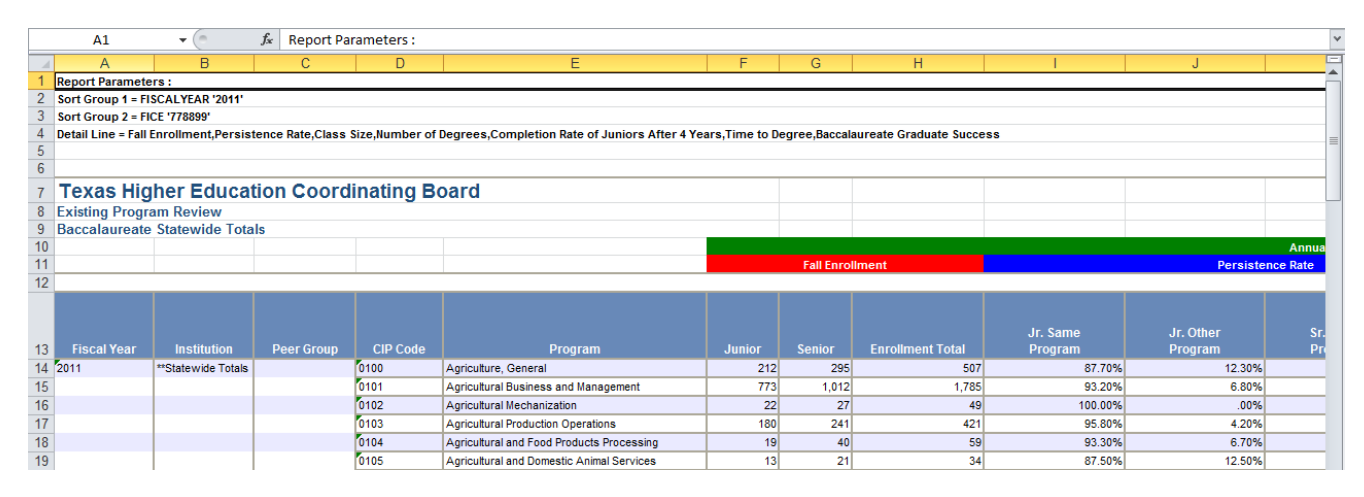

**Figure 2-4**

## <span id="page-17-0"></span>**2.3 Active Report Format**

Active Reports also offers extensive manipulations of data via a pull-down menu from each report column.

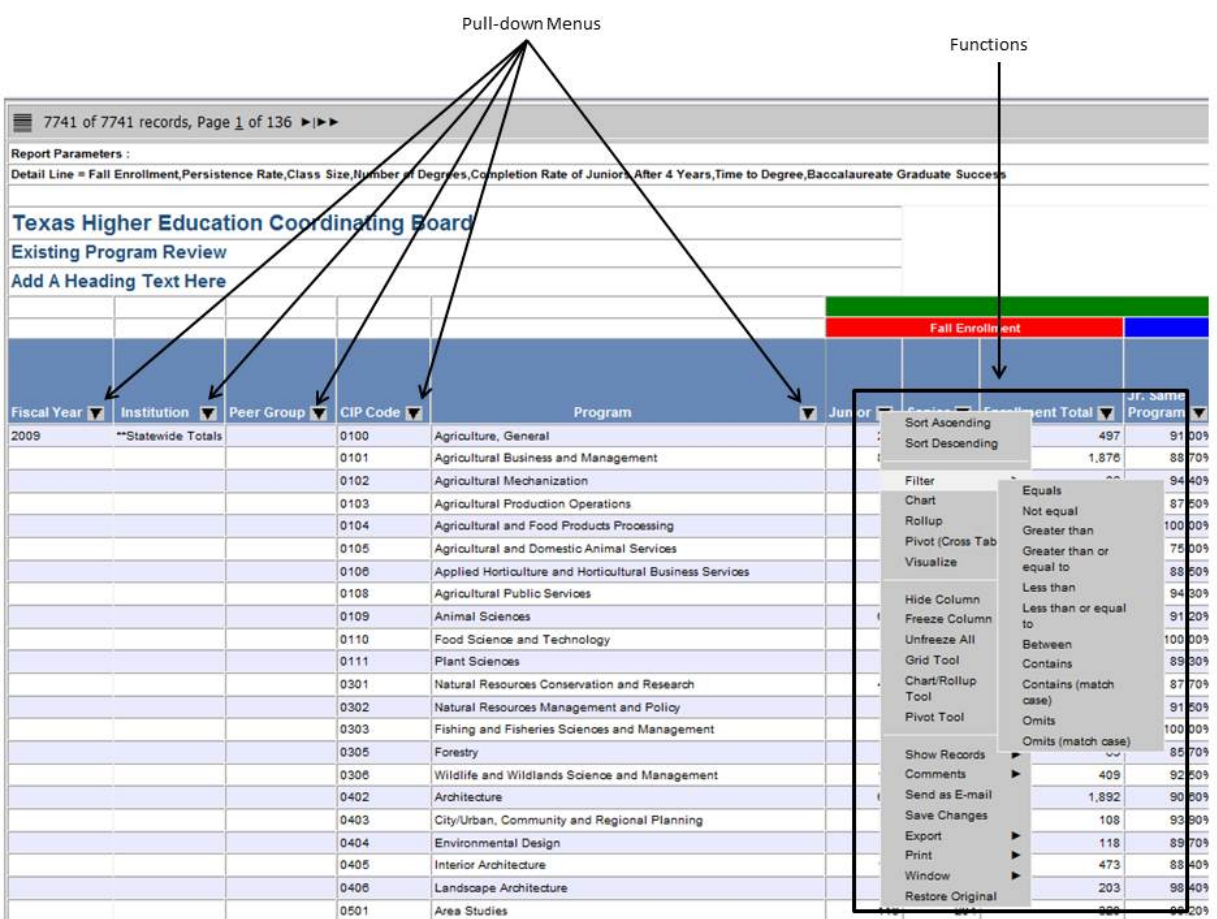

**Figure 2-5**

#### Functions include:

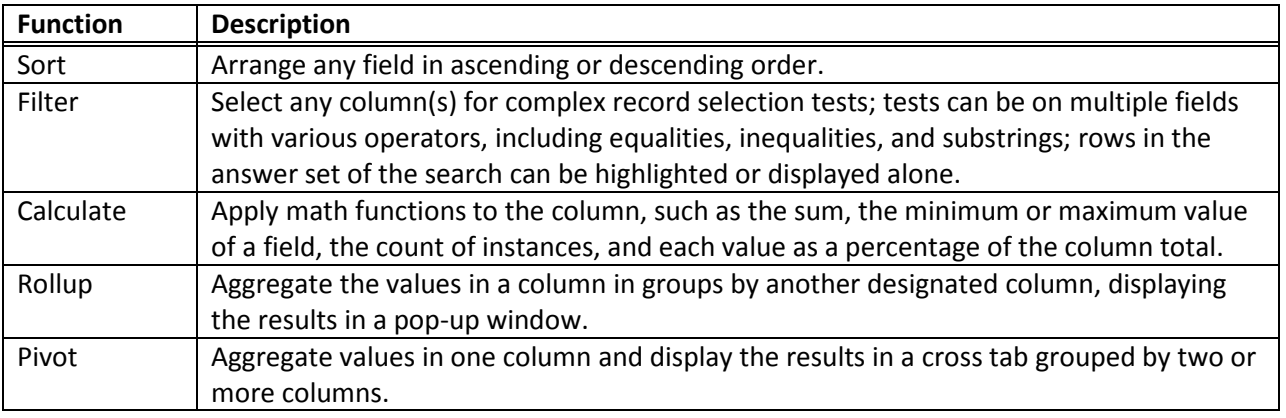

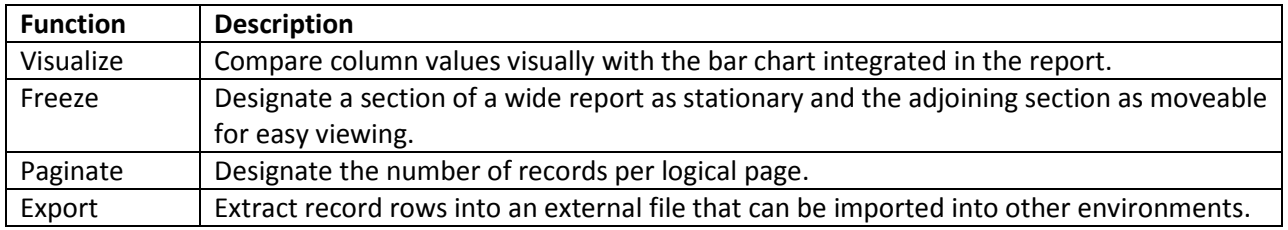